**2D Barcode Scanner User's Manual**

**V1.0.3**

# **CONTENTS**

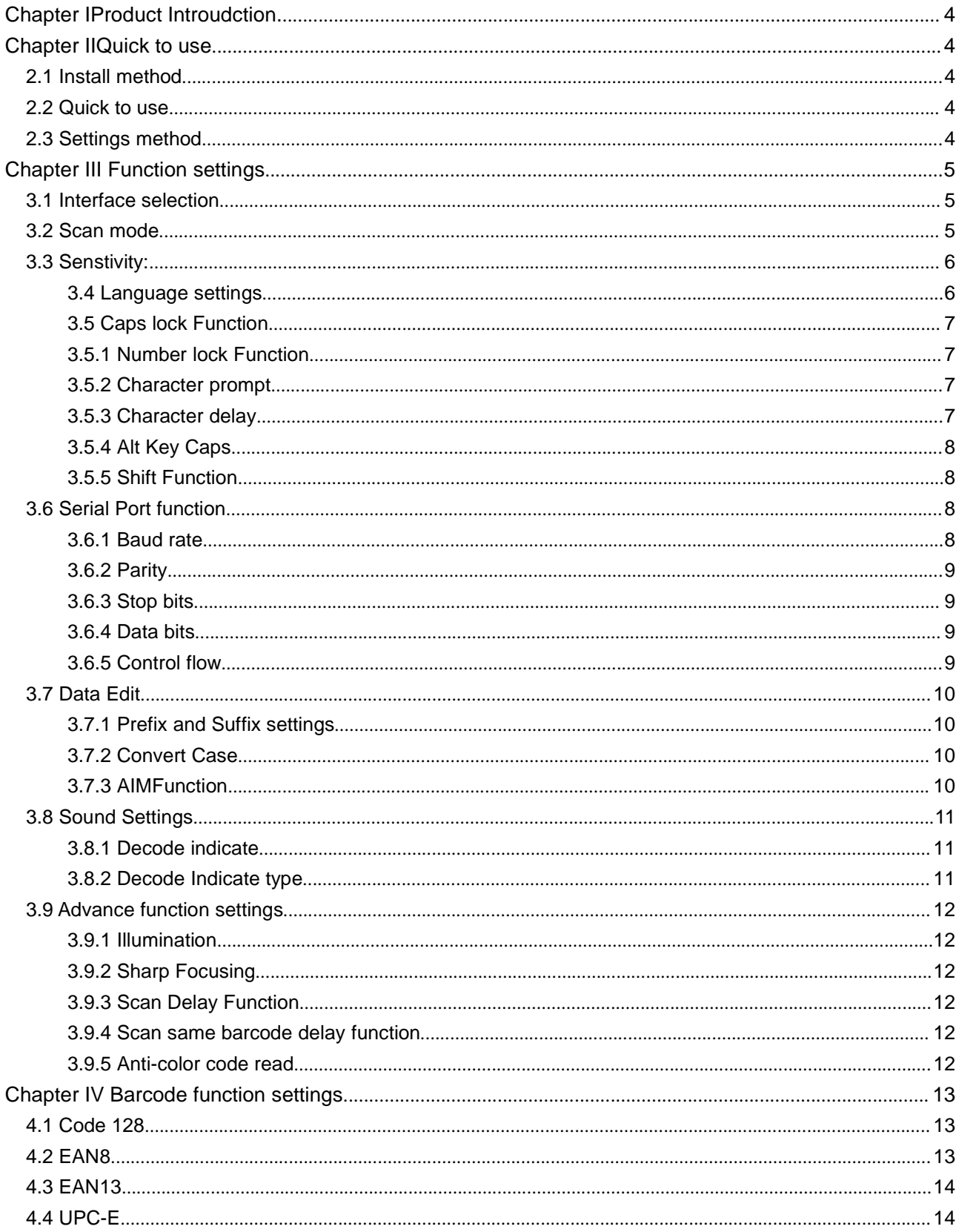

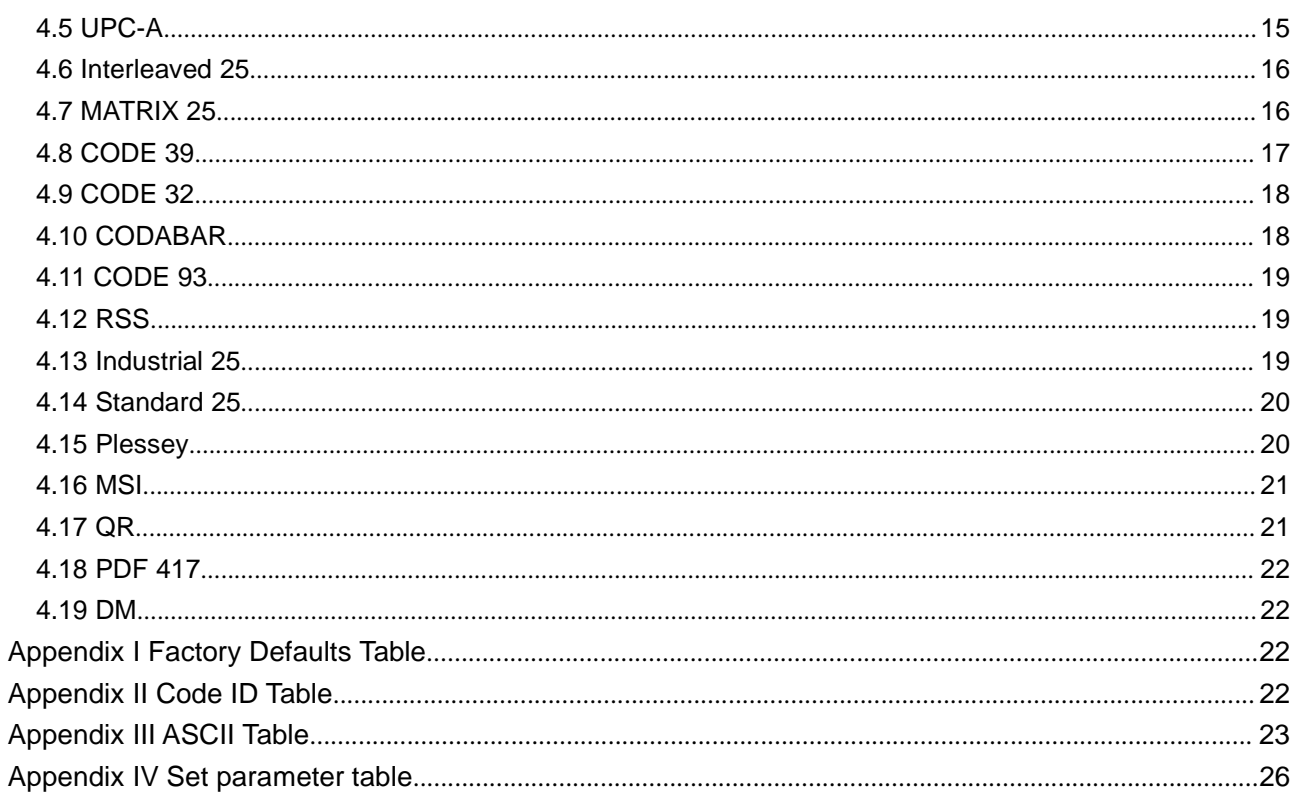

#### **I. Product Introduction**

This user guide is only suitable for 2D barcode scanner. The purpose is to know all knowledge with barcode identification equipment for customers. This manual is mainly for the software engineers and some customerswho want to know the device in further.

This manual lists the main function of the scanner, including: barcode reading, supported barcode type,data edition,command setting and advance setting.

#### **II Quick to use**

#### **2.1 Install method**

For USB device, it is plug and play, no need extra power supply to identify HID device. That's convenient appropriate forWindows,Linux,Androidand other system. Also, support Virtual COM port, just need an extra drivesupply,which can be supported by this company or dealers to offer.The physical serial port conforms to standard RS-232 interfaces, which can directly communicate with standard RS232 device.Note ,in case of serial port,additional Power DC 5V is generally required. For details, please refer to the serial port function section.Some of models support for KB interface. Need to power off the device and plug in the device with common keyboard, then power on again and start to communicate.

#### **2.2 Quick to use**

After connecting in a short time on device, the scanner will be on by itself, include interface, power on indicate, volume indicate,configuration, parameters setting. Normally, directly pressing the button can activatedecoding. In additional, some models also support automation induction trigger, serial command trigger.

#### **2.3 Settings method**

There are two methods for set up.

One method is without parameter set up which scan one barcode is ok. Example: "enable successful reading voice prompt", or "enable Code 39".

The other method needs to set up parameter. Example: set "98" as suffix. Setting steps: "custom suffix", "3", "9", "3", "8","Save".

#### **III Function settings**

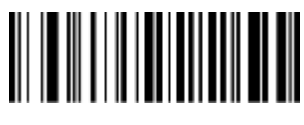

Default

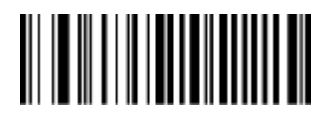

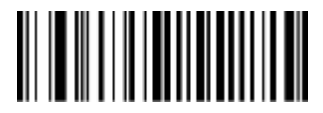

Enable All 1D Codes **Disable All 1D Codes** Disable All 1D Codes

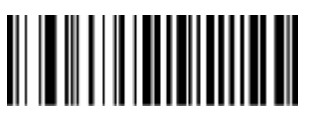

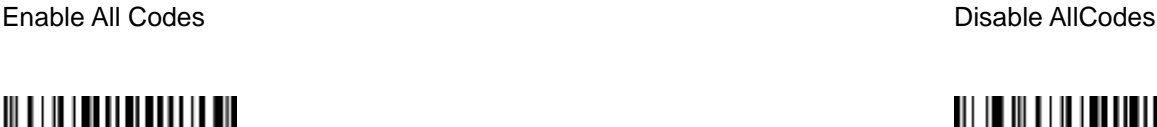

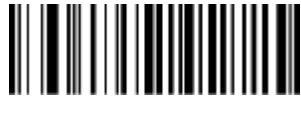

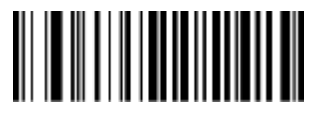

Enable All 2D Codes **Disable All 2D Codes Disable All 2D Codes** 

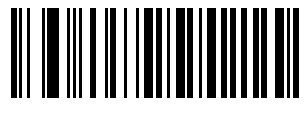

Version Information

**3.1 Interface selection**

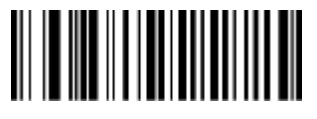

**3.2 Scan mode**

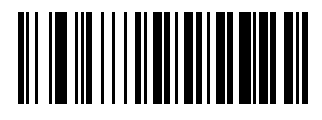

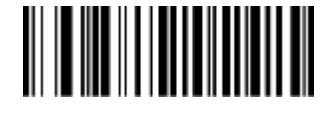

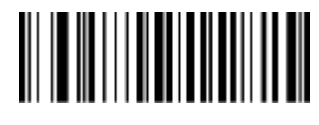

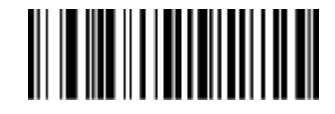

RS232 USB-KB USB Virtual COM

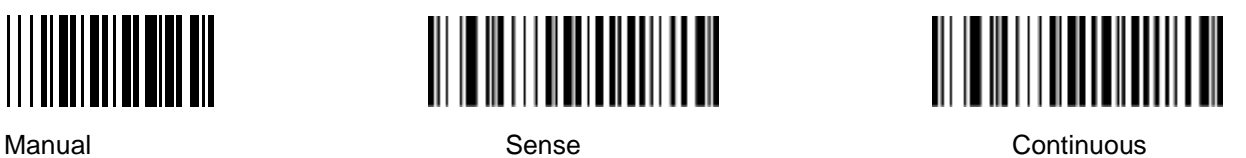

5

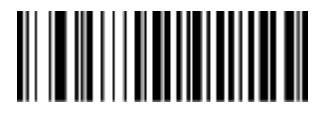

Single Continuous

**3.3 Sensitivity**

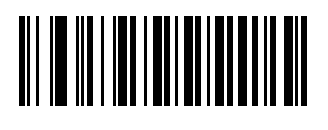

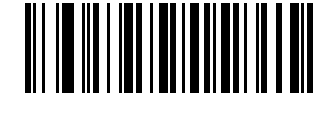

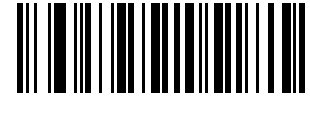

Low Medium High

#### **Keyboard function**

The scanner is essentially an input device and can be understood as a keyboard device. Different countries use different keyboard layouts, and corresponding keyboard function.

# **3.4 Language settings**

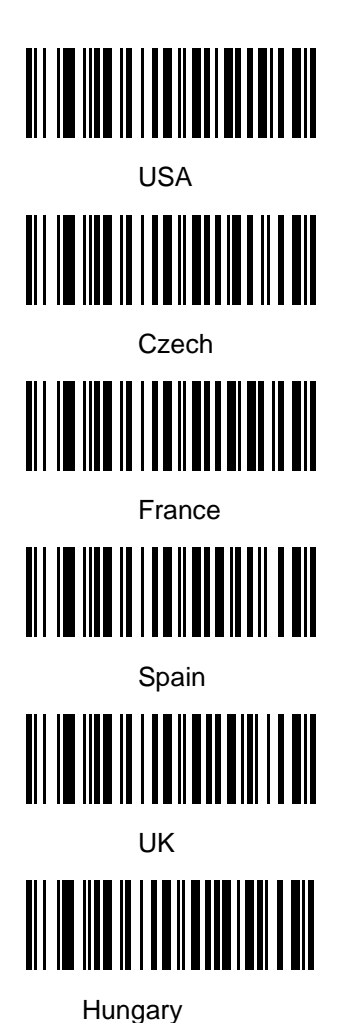

USA Japan Brazil <u> AI III III II III AHAA MITTI KA AMI</u> Czech Denmark Sweden France Italy Norway Spain Slovakia Turkey III I TUINTIN IN IN UK Greece **Germany** Germany Greece

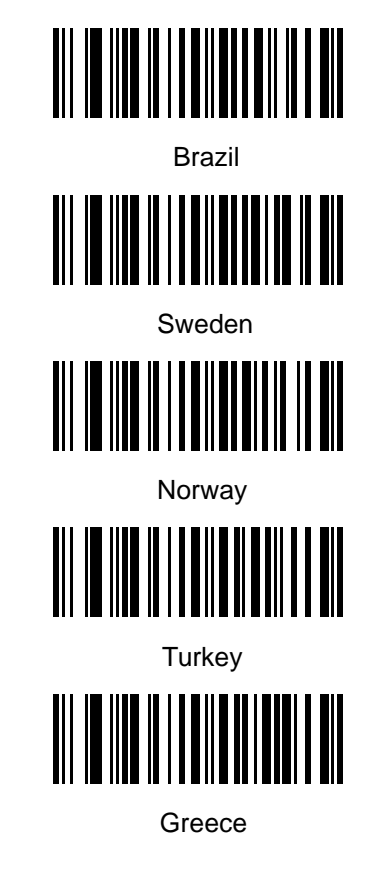

#### **3.5 Caps lock Function**

This function can lock "Caps lock" function key, and keep the letter format without change.

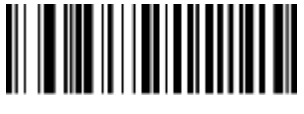

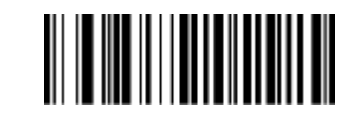

Off **Off One of the Cone of the Cone of the Cone of the Cone of the Cone of the Cone of the Cone of the Cone of the Cone of the Cone of the Cone of the Cone of the Cone of the Cone of the Cone of the Cone of the Cone of** 

#### **3.5.1 Number lock Function**

This function can move the numeric keypad in the letter area to the keypad area and enter the numeric keypad with keypad.

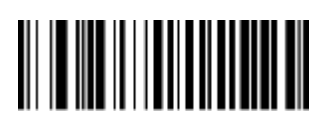

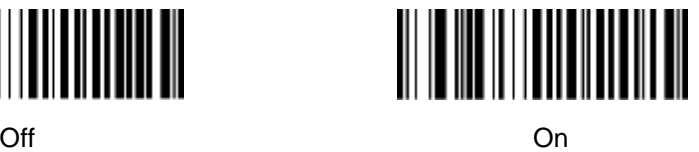

#### **3.5.2 Character prompt**

For non-visual characters, you can set the prompt tone, indicating that there are non-printable characters in the data.

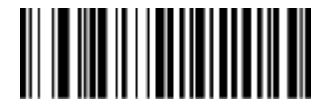

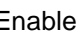

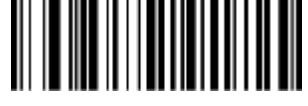

Enable Disable

#### **3.5.3 Character delay**

For some systems with slower processing speed, can set character delay.

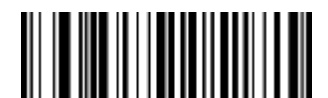

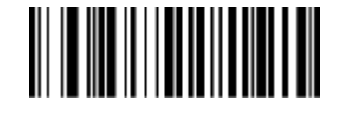

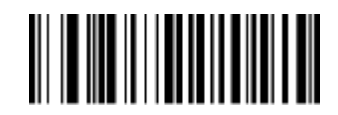

NotDelay **NotDelay** Short Delay(20ms) **Long Delay(40ms)** 

#### **3.5.4 Alt Emulate keyboard**

This feature can simulate the ASCII mode of sending keyboard data, without the keyboard layout affection.

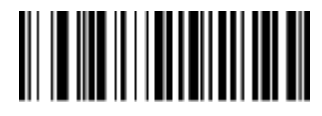

ALT Mode OFF ALT Mode ON

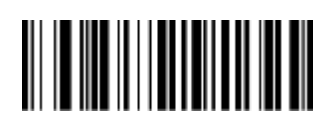

#### **3.5.5 Shift Function**

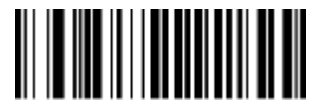

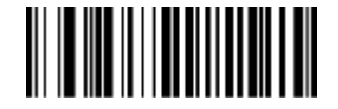

Shift Lock Off Shift Lock On

#### **3.6 Serial Port function**

The serial port supports the standard RS-232 interface and TTL-232 standard. The virtual serial port function is not affected by this section.

#### **3.6.1 Baud rate**

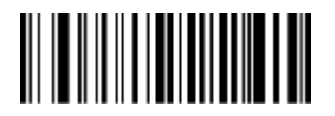

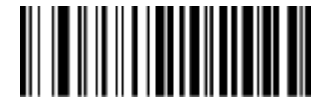

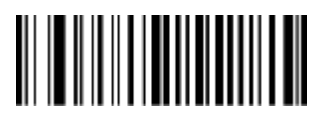

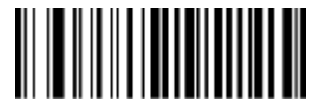

57600 bps 115200 bps

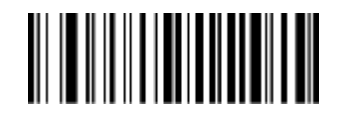

1200 bps 2400 bps

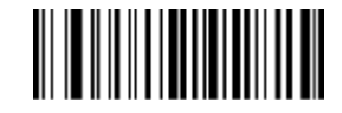

4800 bps 9600 bps

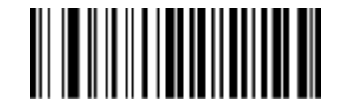

19200 bps 38400 bps

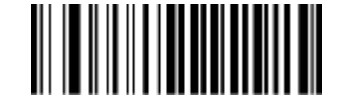

**3.6.2 Parity**

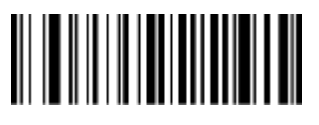

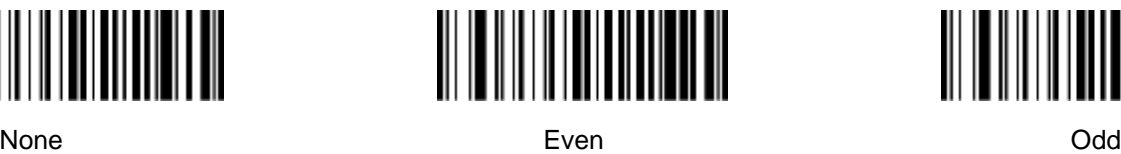

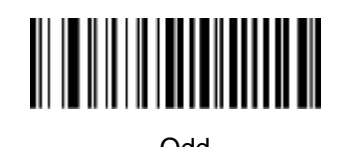

**3.6.3 Stop bits**

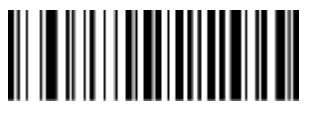

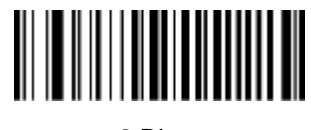

1 Bit 2 Bit

**3.6.4 Data bits**

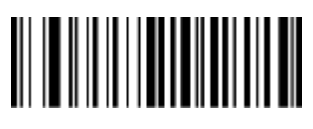

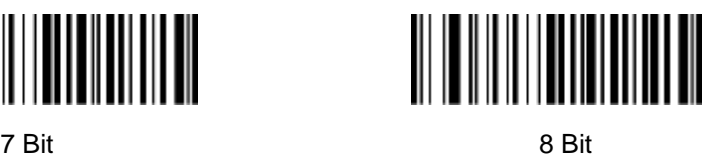

**3.6.5 Control flow**

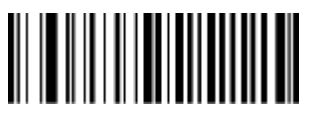

Off **Off One of the Contract Contract Contract Contract Contract Contract Contract Contract Contract Contract Contract Contract Contract Contract Contract Contract Contract Contract Contract Contract Contract Contract Co** 

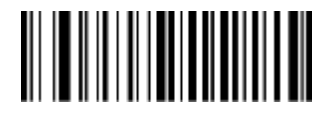

**3.7 Data Edit**

#### **3.7.1 Prefix and Suffix settings**

Prefix and suffix are the basic data edit function, including terminal characters setting are also included in this section,

Example: set "a" as prefix.

Step: "Enable custom prefix", "set custom prefix", "6", "1", "Save".

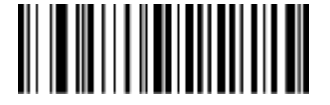

Disable Custom Prefix **Enable Custom Prefix** Set Custom Prefix

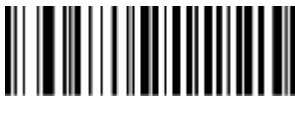

<u> III Martin Martin III M</u>

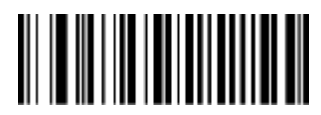

Disable Custom Suffix **Enable Custom Suffix** Enable Custom Suffix Set Custom Suffix

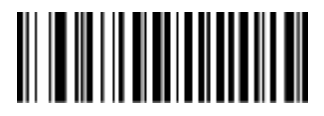

Terminating Character 0x0D Terminating Character 0x0D 0x0A

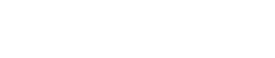

**3.7.2 Convert Case**

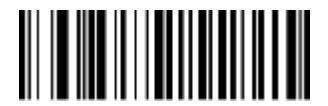

**3.7.3 AIMFunction**

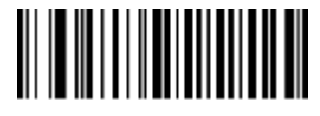

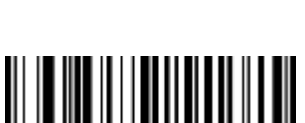

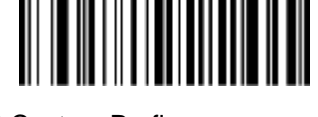

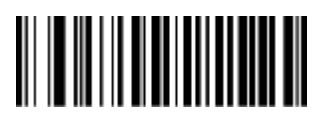

Not Convert All ToConvert Upper Case All To Convert Lower Case

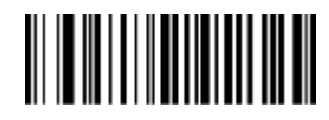

AIM Disable **AIM Enable** 

#### **3.8 Sound Settings**

Starting-up indicator

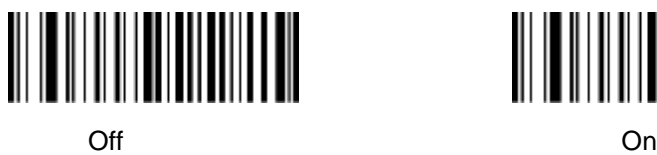

**3.8.1 Decode indicator**

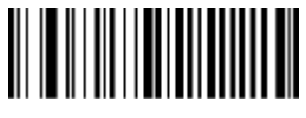

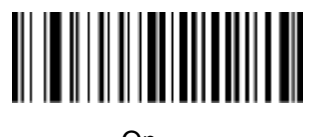

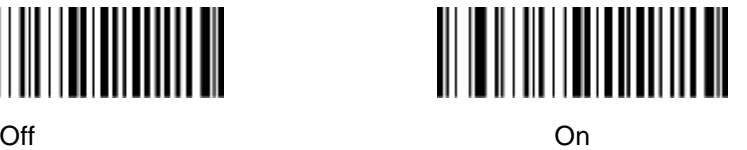

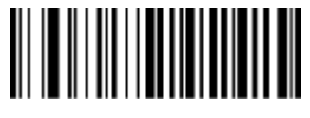

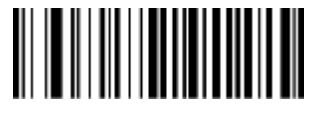

High Medium Low

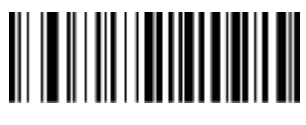

**3.8.2 Decode Indicate type**

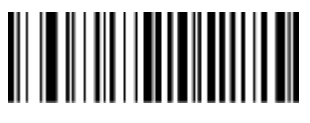

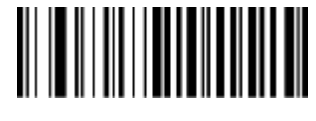

Type1 Type2 Type3

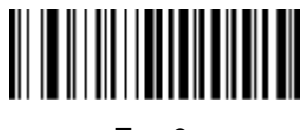

#### **3.9 Advance function settings**

#### **3.9.1 Illumination**

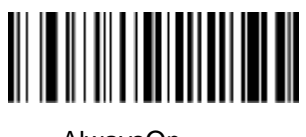

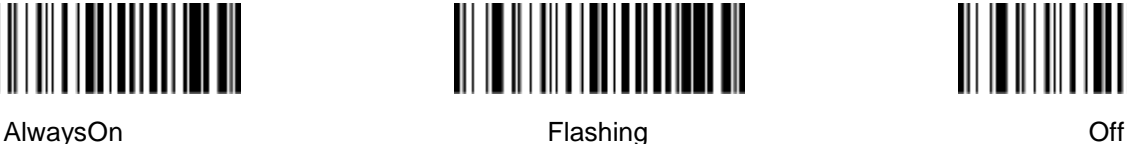

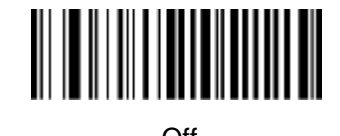

**3.9.2 Aiming**

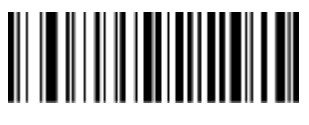

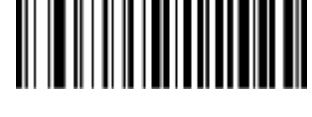

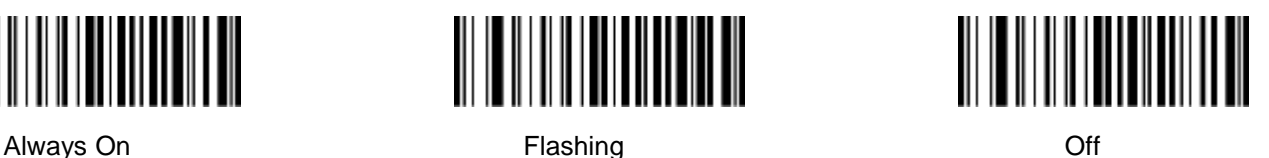

**3.9.3 Scan Delay Function**

<u> Harrison ka</u>

Different Barcode Scan Delay On Same Barcode Scan Delay On Same Barcode Scan Delay Off

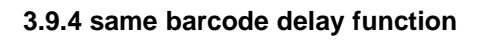

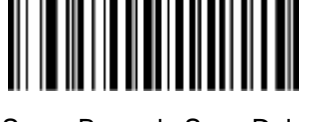

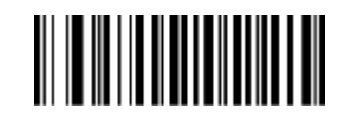

# <u>|| || || || || || || || || || || || ||</u>

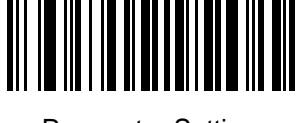

Off **Off Contract Contract Contract Contract Contract Contract Contract Contract Contract Contract Contract Contract Contract Contract Contract Contract Contract Contract Contract Contract Contract Contract Contract Cont** 

**3.9.5 Anti-color code read**

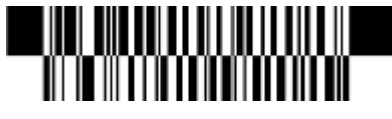

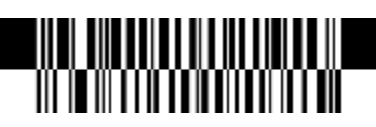

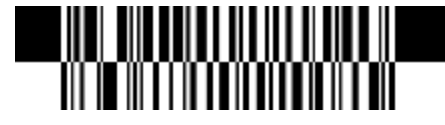

Only Read Black Code Only Read Anti-color Code Read Black And Anti-color Code Both

# **IV Barcode function settings**

**4.1 Code 128**

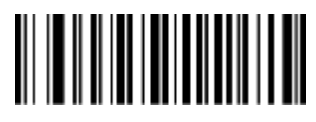

Disable EAN128 Enable EAN128

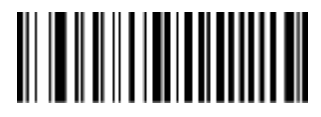

Disable Code128 **Enable Code128** 

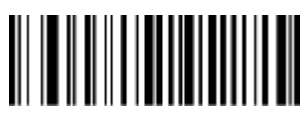

**4.2 EAN-8**

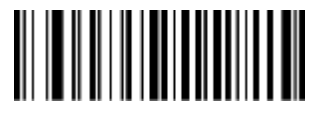

Disable EAN-8 Enable EAN-8

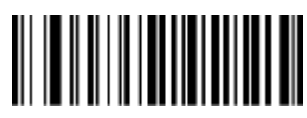

NotTransmit Check Digit Transmit Check Digit

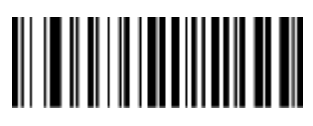

Not Convert EAN-8 To EAN-13 Convert EAN-8 To EAN-13

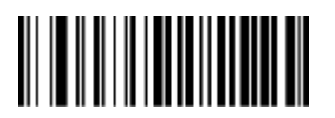

Disable 2-Digit Add-On Code Enable 2-Digit Add-On Code

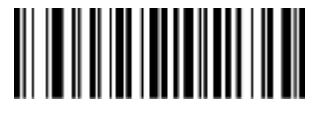

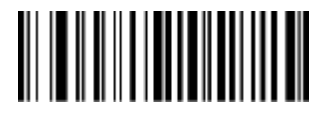

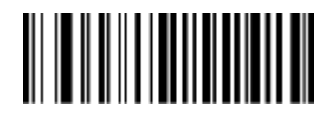

Set TheMinimum Length Set The Maximum Length

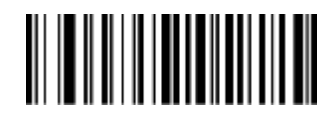

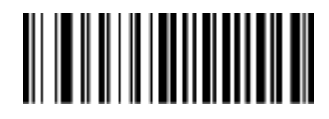

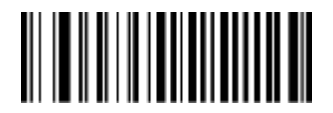

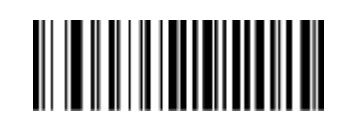

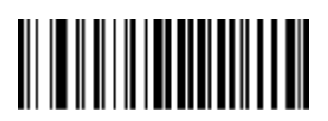

**4.3 EAN13**

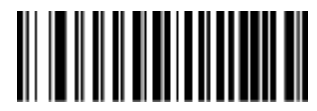

Disable ISBN **EnableISBN** 

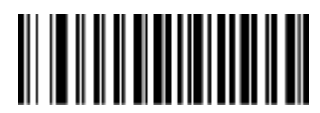

ISBN Send 13 DigitsISBN Send 10 Digits

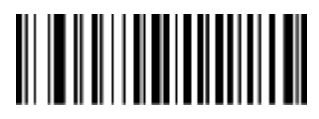

Disable EAN-13 EnableEAN-13

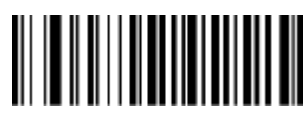

Not Transmit Check Digit Transmit Check Digit

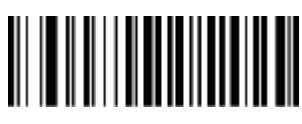

Disable 2-Digit Add-On Code Enable 2-Digit Add-On Code

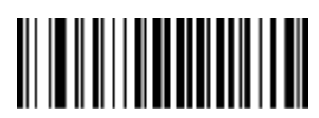

Disable 5-Digit Add-On Code Enable 5-Digit Add-On Code

**4.4 UPC-E**

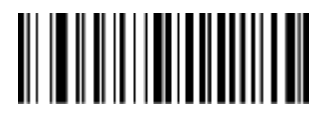

Disable UPC-E Enable UPC-E

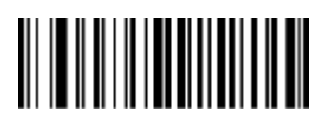

Disable 5-Digit Add-On Code Enable 5-Digit Add-On Code

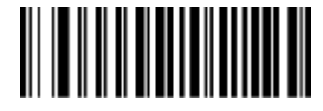

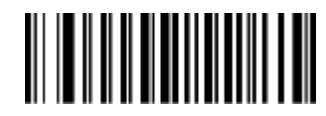

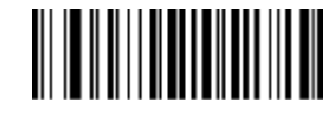

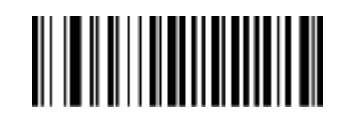

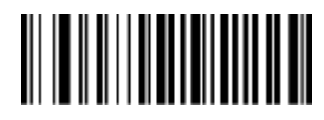

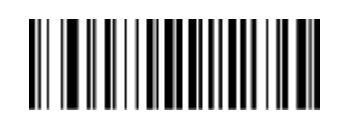

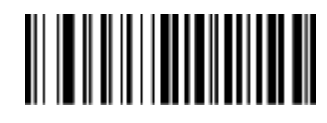

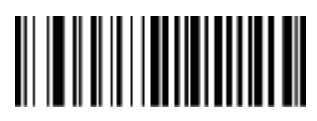

NotTransmit Check Digit Transmit Check Digit

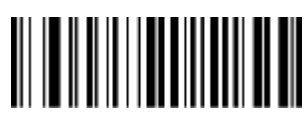

Not Transmit System Character"0" Transmit System Character

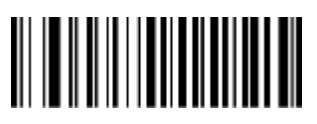

Not Convert UPC-ETo UPC-A Convert UPC-E To UPC-A

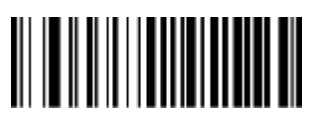

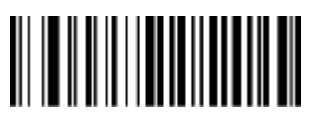

Disable 2-Digit Add-On Code Enable 2-Digit Add-On Code

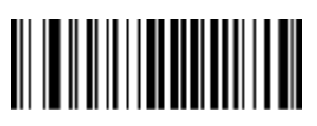

Disable 5-Digit Add-On Code Enable 5-Digit Add-On Code

**4.5 UPC-A**

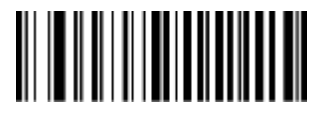

Disable UPC-A Enable UPC-A

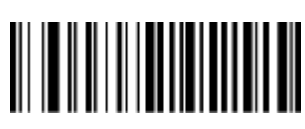

Not Transmit Check Digit Transmit Check Digit

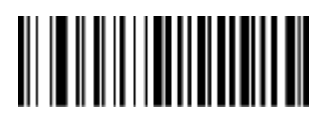

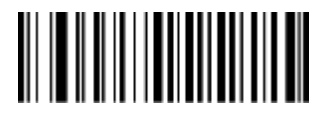

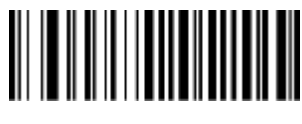

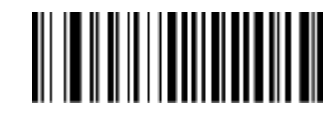

Transmit UPC-E To UPC-A Transmit UPC-E Country Code + System Character

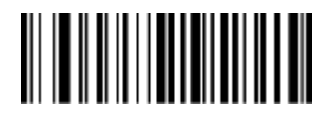

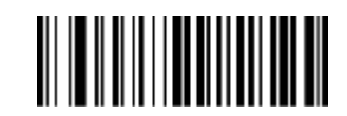

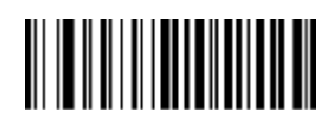

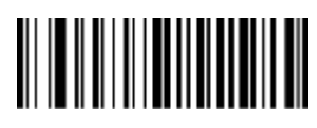

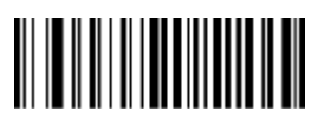

No Transmit System Character"0" Transmit System Character"0" No Preamble

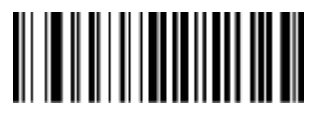

Disable 2-Digit Add-On Code Enable 2-Digit Add-On Code

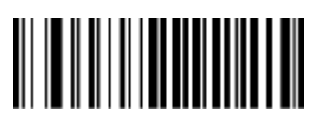

Disable 5-Digit Add-On Code Enable 5-Digit Add-On Code

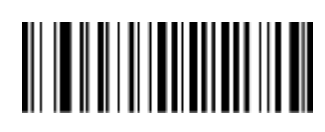

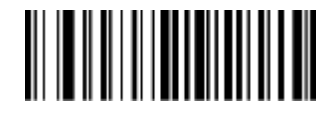

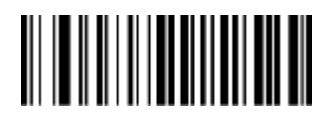

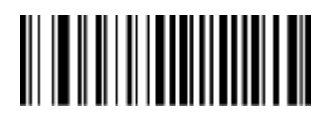

**4.6 Interleaved 25**

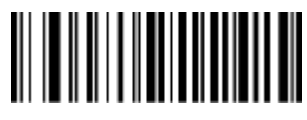

Disable Interleaved 25 Enable Interleaved 25

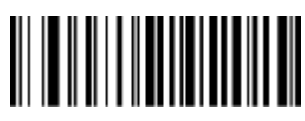

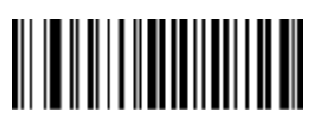

<u> Harristan Maria (</u>

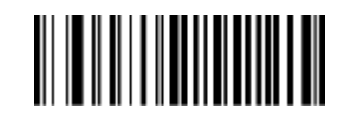

Set TheMinimum Length Set The Maximum Length

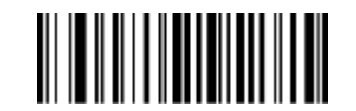

Not Check Check Check, Not Transmit Check Digit Check,Transmit Check digit

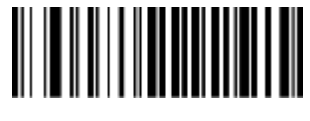

**4.7 MATRIX 25**

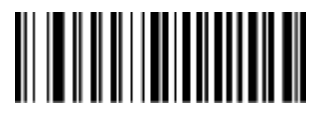

Disable Matrix 25 Enable Matrix 25

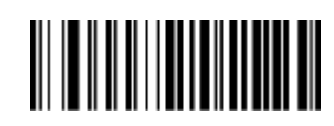

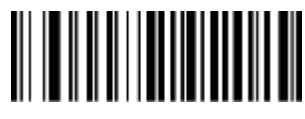

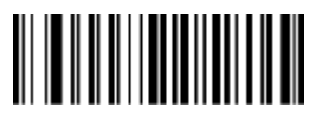

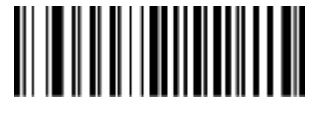

Set TheMinimum Length Set The Maximum Length

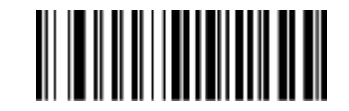

Not Check Check, Not Transmit Check Digit Check,TransmitCheck Digit

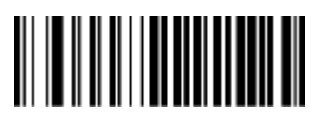

**4.8 CODE 39**

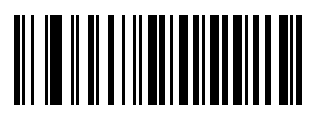

Disable CODE 39 Enable CODE 39

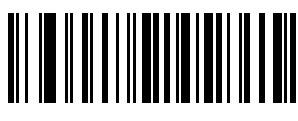

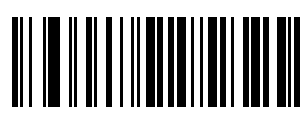

Not Check Check Check

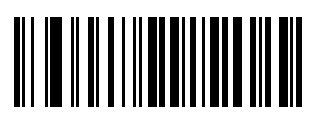

Not Transmit Start-Stop Character Transmit Start-Stop Character

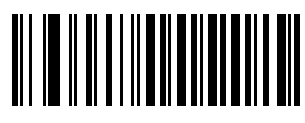

Full ASCII code39 Standard code 39

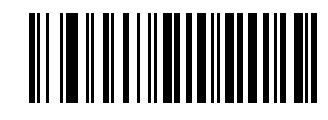

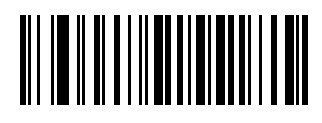

Set TheMinimum Length Set The Maximum Length

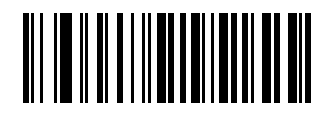

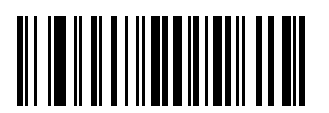

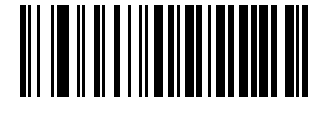

# **4.9 CODE 32**

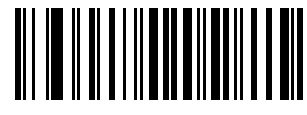

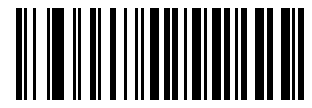

EnablePrefix "0" DisablePrefix "0"

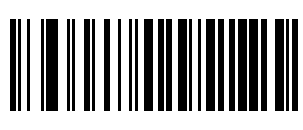

**4.10 CODABAR**

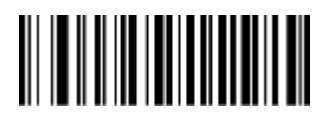

Disable Codabar **EnableCodabar** EnableCodabar

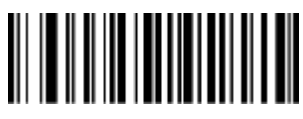

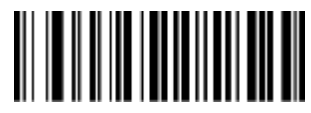

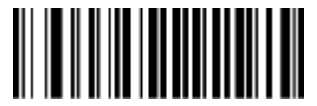

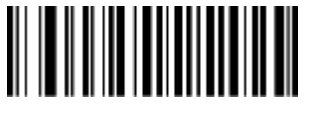

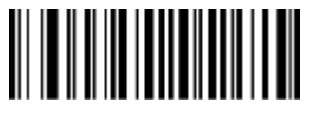

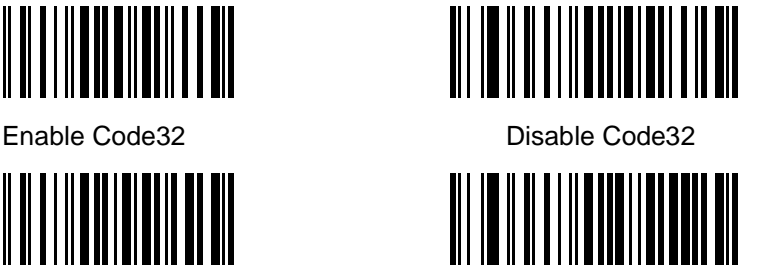

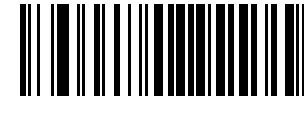

Transmit Check Digit Not Transmit Check Digit

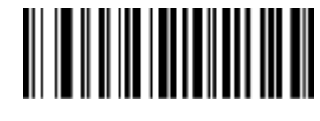

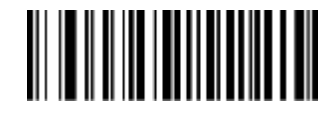

Set TheMinimum Length Set The Maximum Length

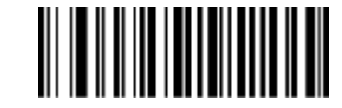

Not check Check, Not Transmit Check Digit

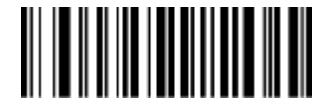

Transmit Check Digit NotTransmit Start-Stop Characters Transmit Start-Stop Characters

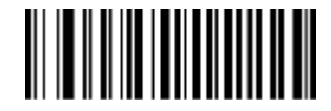

ABCD AsStart-Stop Character ABCD/TNE As Start-Stop Character

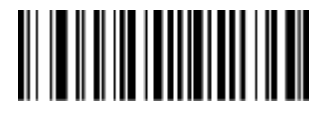

Start-Stop Characters In Upper Case Start-stop Characters In Lower Case

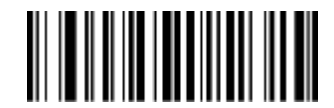

# **4.11 CODE 93**

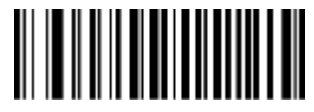

Disable Code 93 Enable Code 93

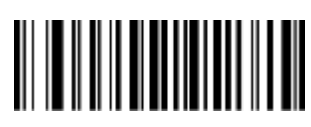

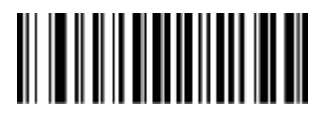

<u> III III III III III II</u>

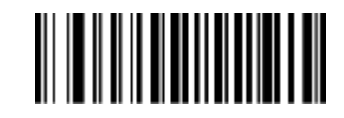

Set TheMinimum Length Set The Maximum Length

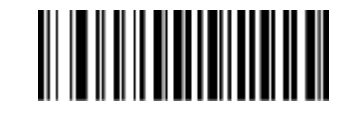

No Check Check Check, Not Transmit Check Digit Check, Transmit Check Digit

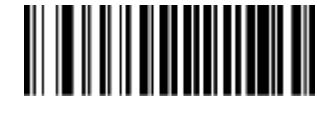

**4.12 RSS**

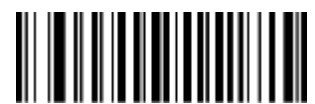

Disable RSS **Enable RSS** 

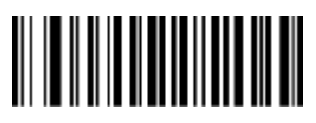

Not Transmit AL(01)Character Transmit AL(01) Character

**4.13 Industrial 25**

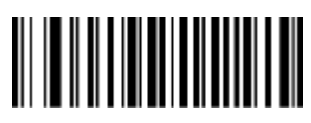

Disable Industrial 25 Enable Industrial 25

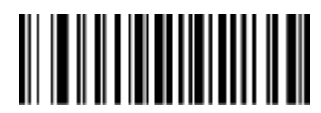

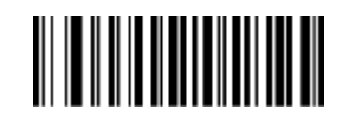

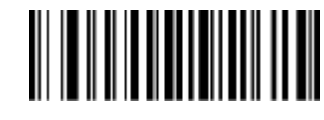

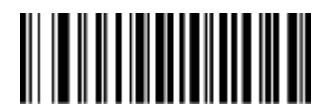

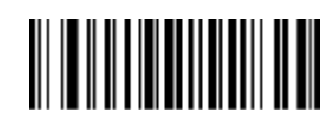

Set TheMinimum Length Set The Maximum Length

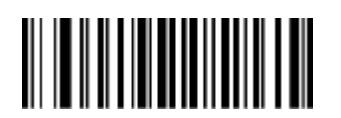

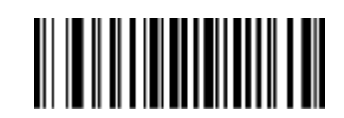

No Check Check, Not Transmit Check Digit Check, Transmit Check Digit

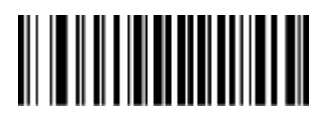

**4.14 Standard 25**

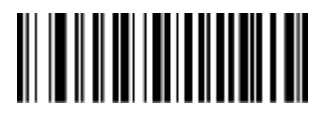

Disable Standard 25 Enable Standard 25

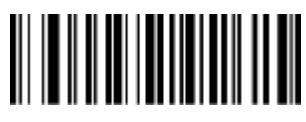

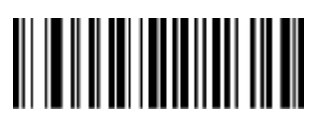

**4.15 Plessey**

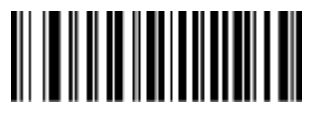

Disable Plessey **Enable Plessey** 

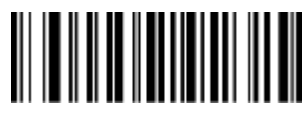

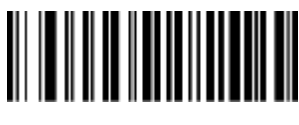

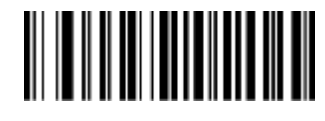

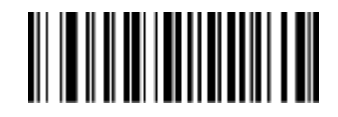

Set the Minimum Length Set the Maximum Length

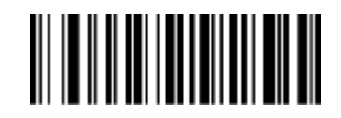

No Check Check, Not Transmit Check Digit Check, Transmit Check Digit

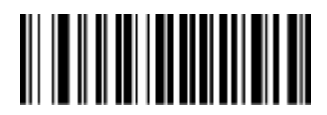

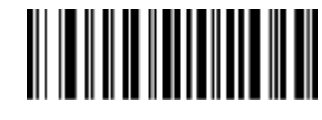

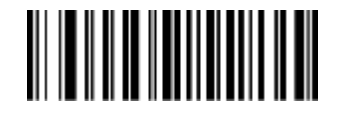

SetTheMinimum Length Set The Maximum Length

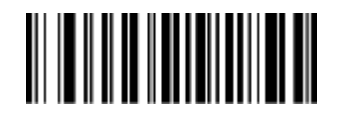

No Check Check Check, Not Transmit Check Digit Check,Transmit Check Digit

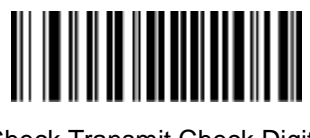

#### **4.16 MSI**

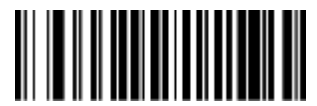

Disable MSI **Enable MSI** 

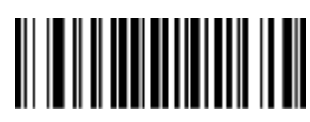

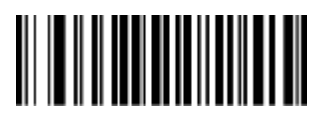

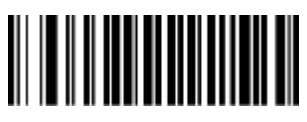

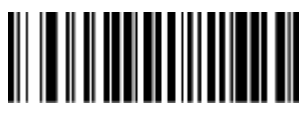

Not Transmit Check Digits Transmit Check Digits

**4.17 QR**

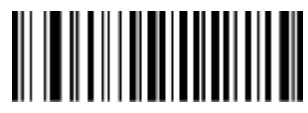

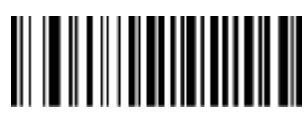

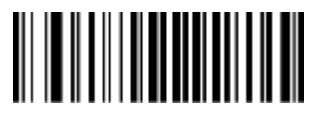

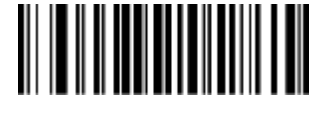

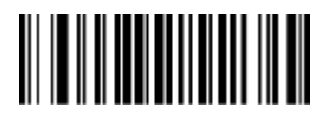

SetTheMinimum Length Set The Maximum Length

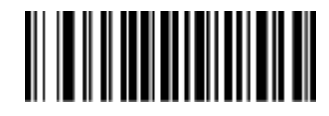

No Check Single Check Digit, MOD10

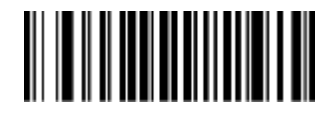

Double Check Digit:MOD10 Double Check Digit,MOD10/MOD11

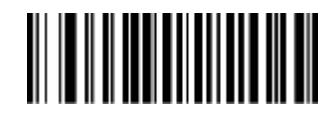

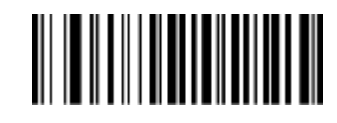

Disable QR Enable QR

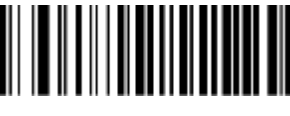

Set TheMinimum Length Set The Maximum Length

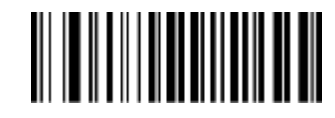

Read Single QR Only **Read Double QR Only** 

#### **4.18 PDF 417**

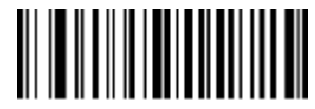

Disable PDF417 Enable PDF417

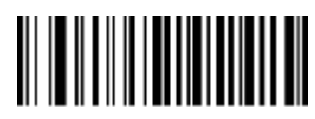

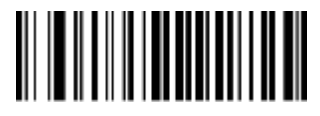

**4.19 DM**

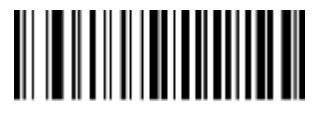

Disable DataMatrix Enable DataMatrix

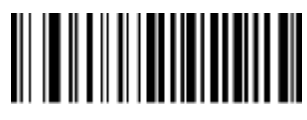

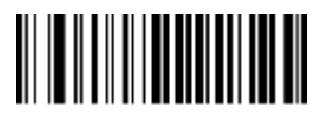

**Appendix I Factory Defaults Table**

#### **Appendix II Code ID Table**

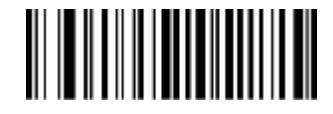

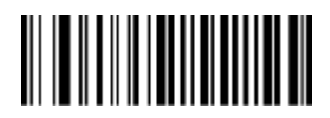

Set TheMinimum Length Set The Maximum Length

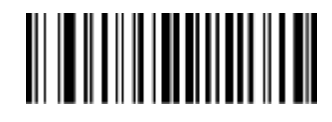

Read Single PDF417 Only Read Double PDF417 Only

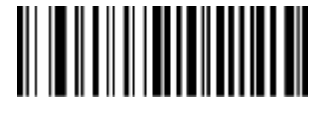

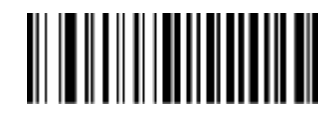

Set The Minimum Length Set The Maximum Length

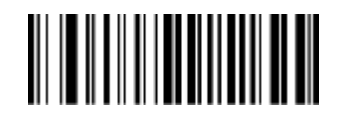

Read Single DataMatrix Only Read Double DataMatrix Only

When the setting parameter turns on the function of CODE ID, the corresponding barcode data will be preceded by CID CODE, as shown below:

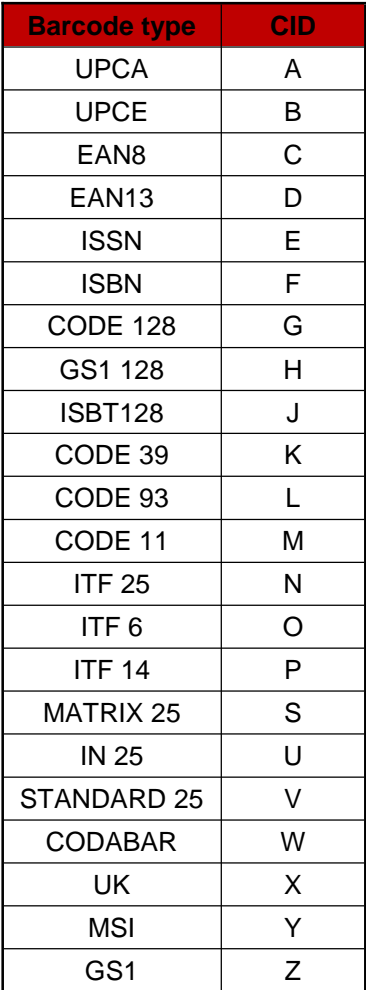

# **Appendix III ASCII Table**

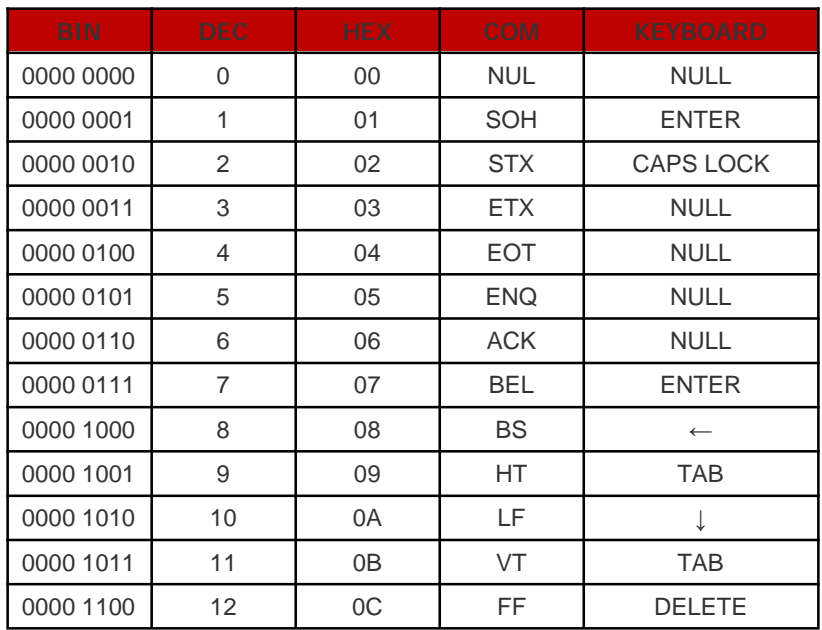

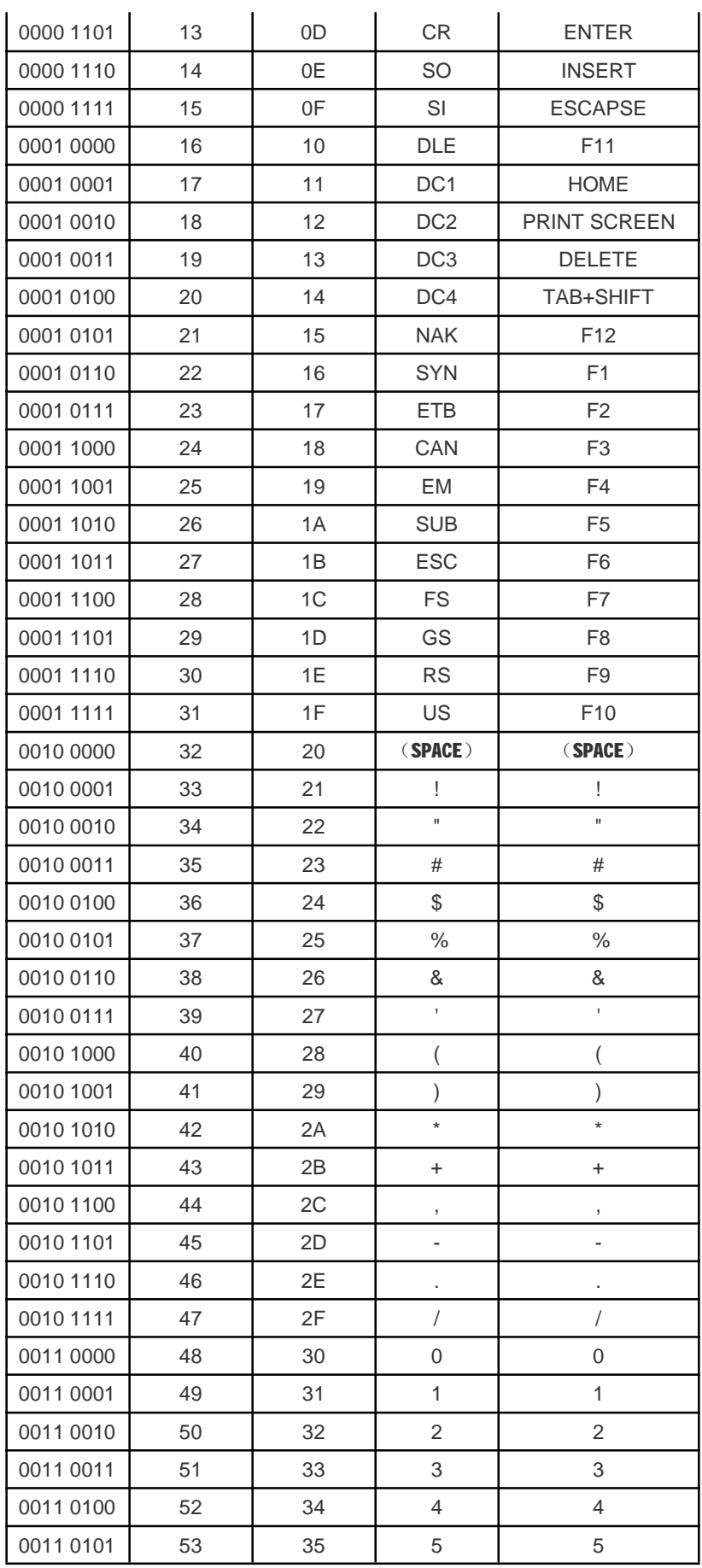

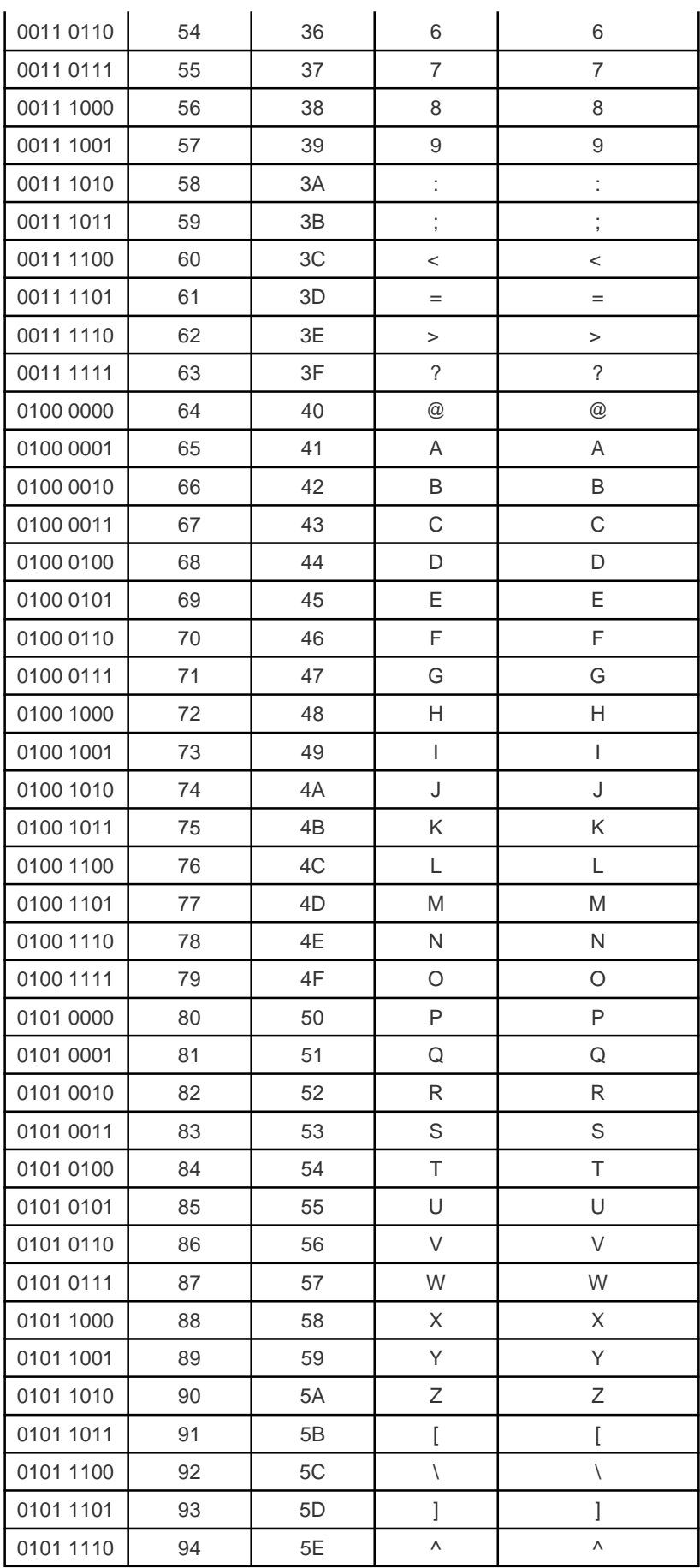

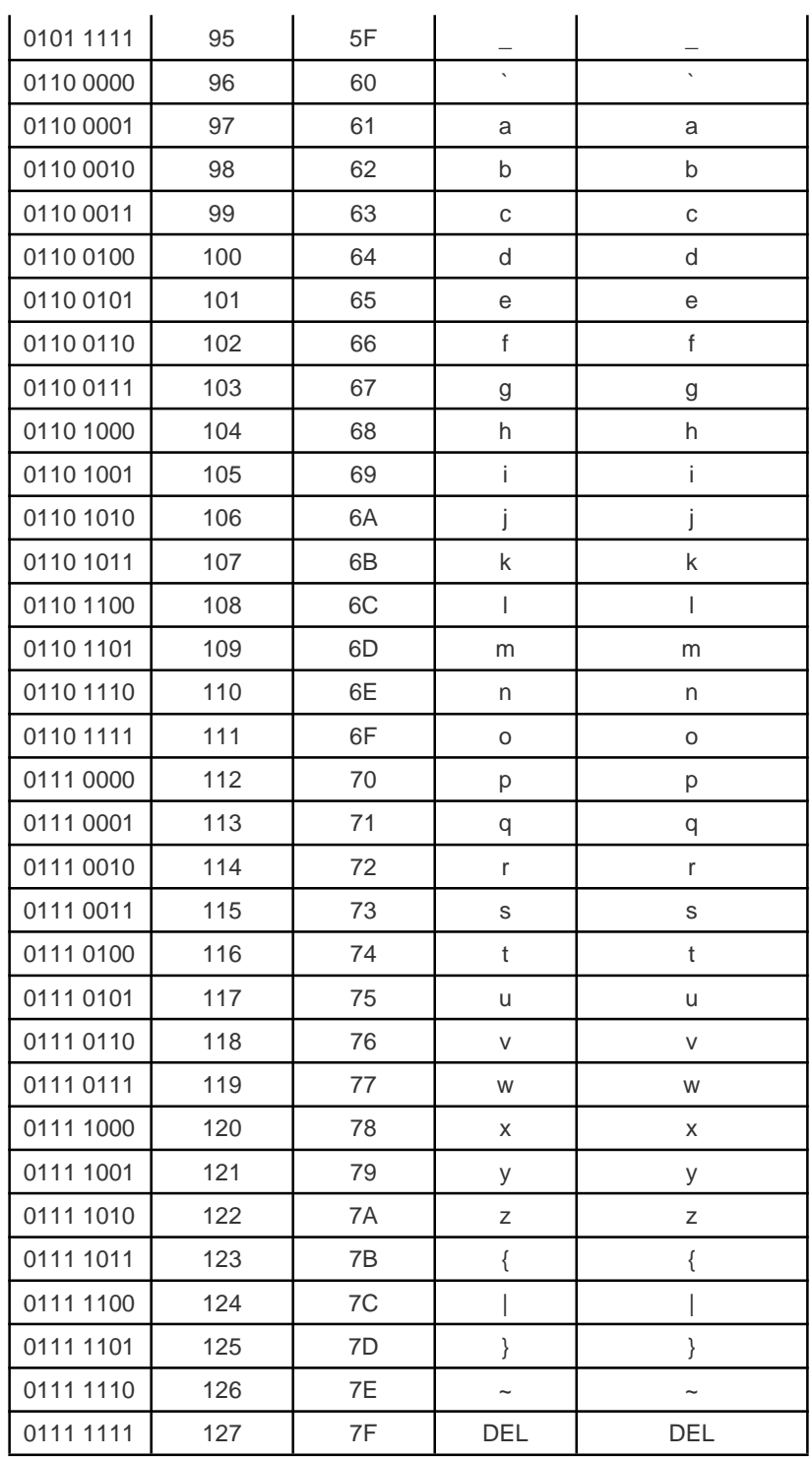

**Appendix IV Set parameter table**

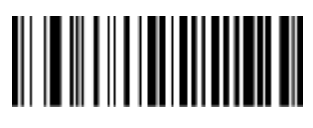

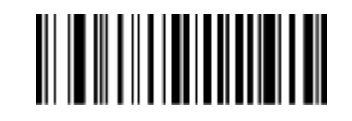

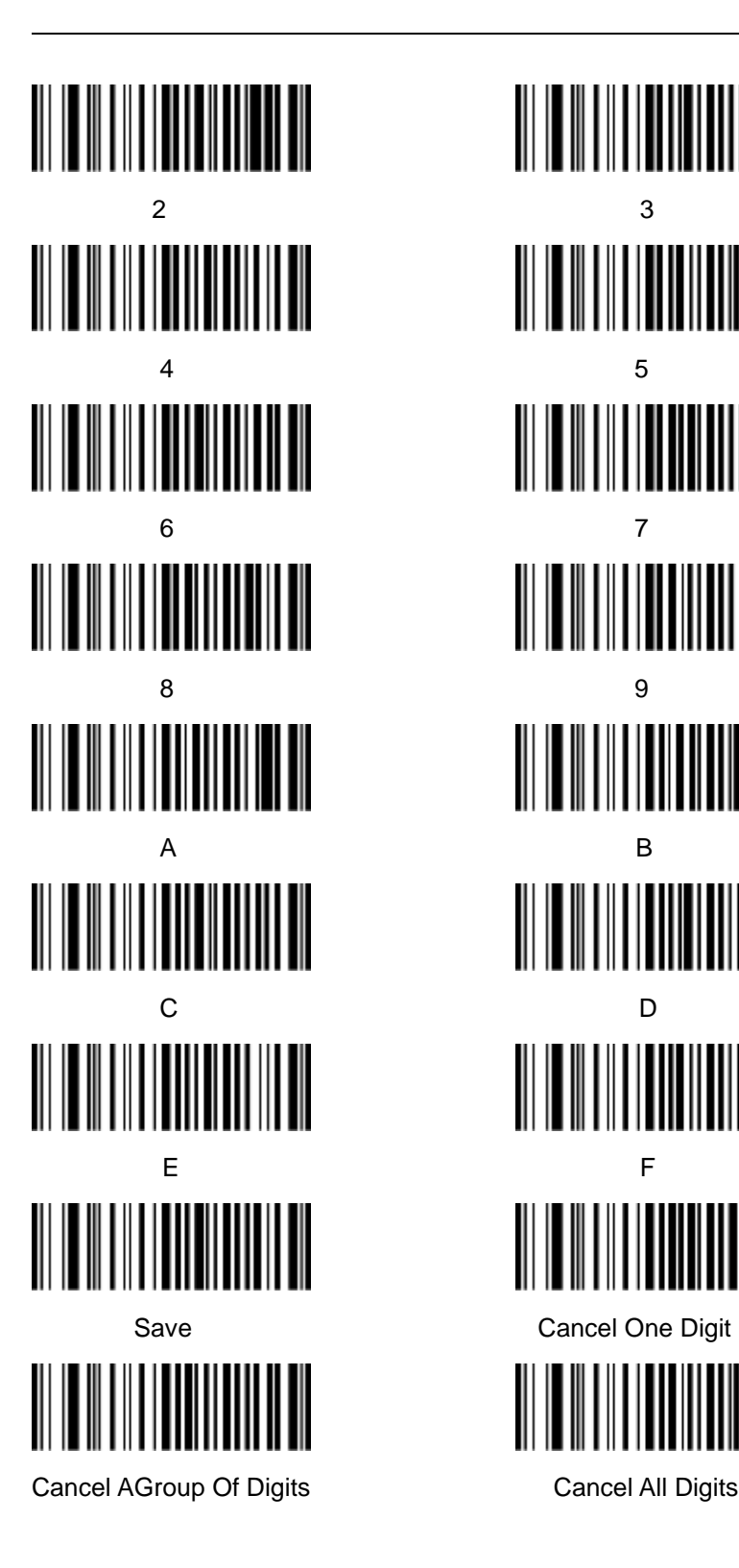

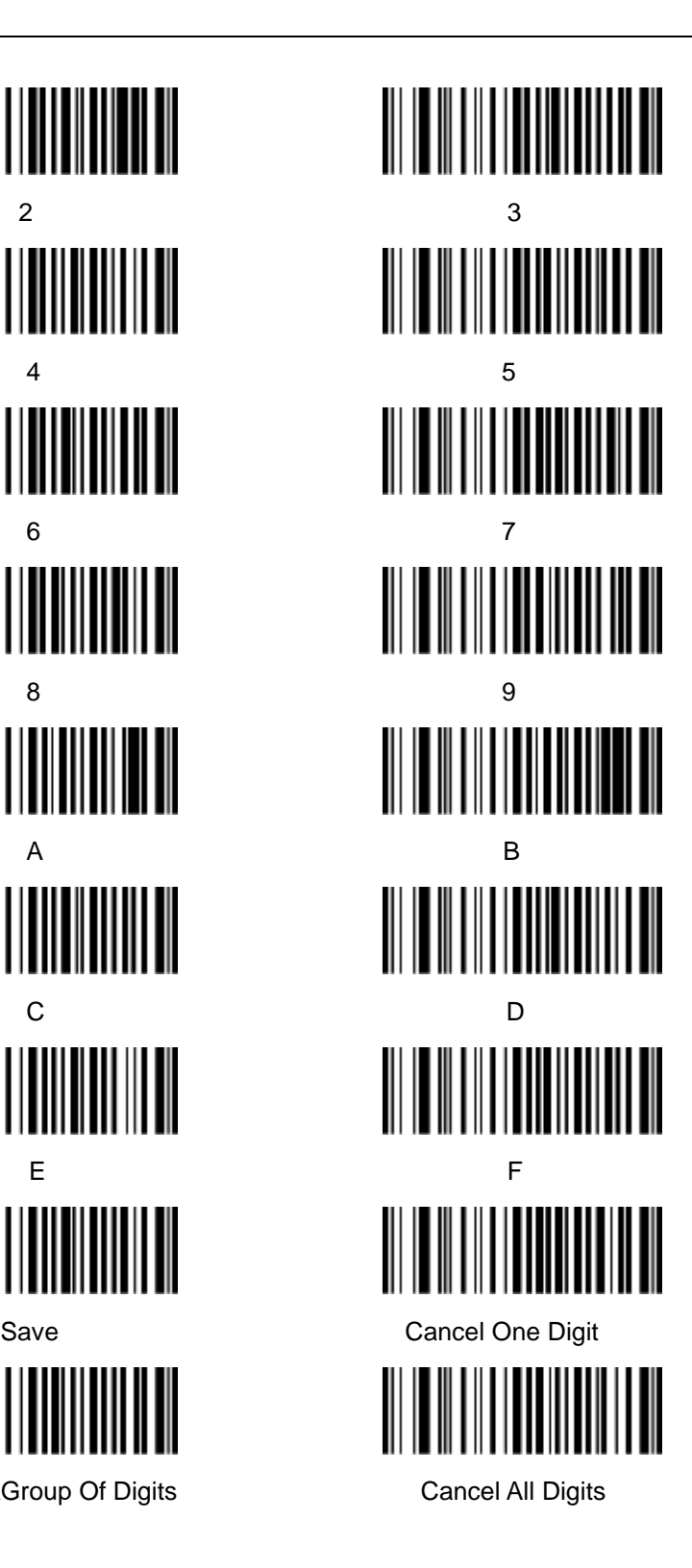